# S3964.DLL

# HANDBUCH

ab Version 1.0 Stand: 25.05.2005

System-Software-Entwicklung Dipl.Inform. Thomas Schneider

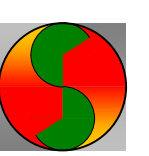

Im Schieb 22 40668 Meerbusch

Tel. 02150 911 747 Fax 02150 911 748

eMail: thomas.schneider@sys-thos.de

Wolfgang Pfortner Elektronische Baugruppen

Krautstückerweg 13 76706 Dettenheim

Postfach 10 76704 Dettenheim

Tel. 07247 946060 Fax 07247 946063

eMail: wopfo@t-online.de

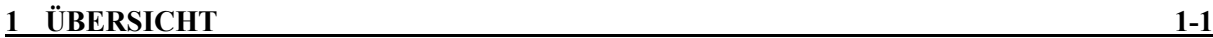

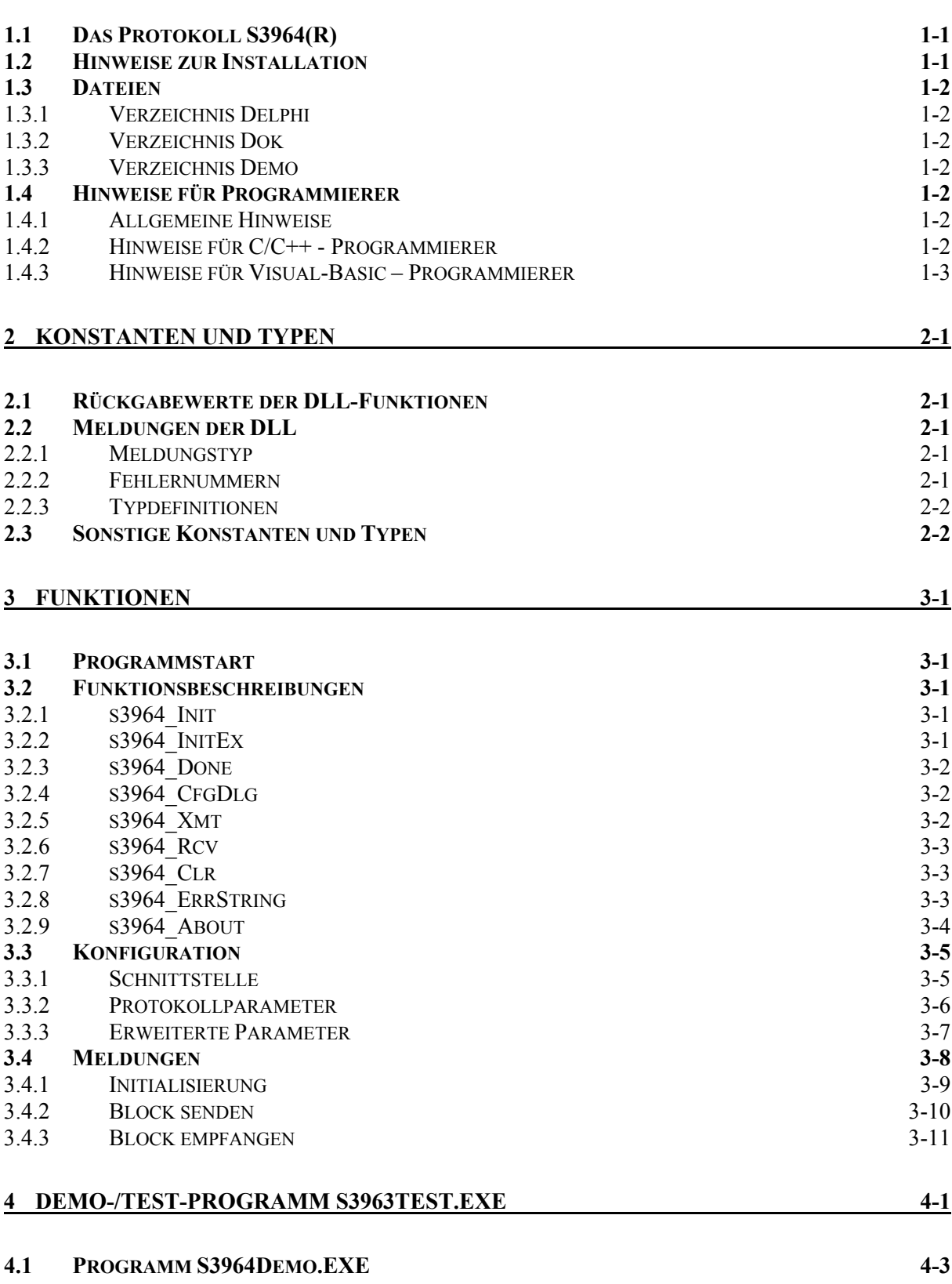

# 1 Übersicht

Dieses Dokument beschreibt die S3964.DLL zur Kommunikation über die serielle Schnittstelle mit dem Protokoll Siemens 3964(R).

Die DLL ist lauffähig unter Windows 95/98/ME und Windows NT/2000/XP.

Der Implementierung liegt kein offizielles Dokument der Fa. Siemens zugrunde; insoweit wird eine Gewährleistung einer korrekten Funktionalität ausgeschlossen. Auch erfolgt keinerlei Zusicherung in Bezug auf die Verwendbarkeit für einen bestimmten Zweck.

Die folgende Beschreibung der darin enthaltenen Funktionen orientiert sich an der Syntax der Sprache Delphi/PASCAL; es sollte jedoch keine Probleme bereiten, die DLL auch aus anderen Sprachen anzusprechen. Das Aufrufmodell ist, wie von Microsoft empfohlen, "stdcall".

Bis auf einige Ausnahmen sind alle Routinen der S3964.DLL Funktionen und liefern einen (negativen) Fehler-Code bzw. ein (positives) Funktionsergebnis zurück; Details s. bei der Beschreibung der jeweiligen Funktion.

Die DLL ist thread-sicher, d.h. es können mehrere Threads parallel auf die Schnittstelle zugreifen.

Versionsgeschichte:

Version 1.01: 1. Produktiv-Version

Version 1.02,

Version 1.03: Lizenztext

Version 1.04: Callbackfunktion TS3964CallBack: Aufrufmodell stdcall

## 1.1 Das Protokoll S3964(R)

Die S3964.DLL implementiert das Protokoll S3964(R) der Fa. Siemens. Dieses Protokoll definiert eine serielle Übertragung zwischen zwei Stationen auf der Basis einer RS232-Schnittstelle. Außerdem definiert es sowohl einen zeitlichen Rahmen als auch Möglichkeiten der Priorisierung der beiden Stationen und optional eine Fehlerüberwachung.

Das Protokoll ist block-orientiert, jedoch dürfen die Datenblöcke variable Länge haben. Die Größe eines Datenblocks ist vom Protokoll nicht explizit beschränkt, jedoch ist die Datenlänge implizit durch die maximal zulässige Übertragungszeit für einen Datenblock, und damit abhängig von der Baudrate, eingeschränkt.

Die S3964.DLL arbeitet asynchron, d.h. Datenblöcke können übergeben werden und werden unabhängig vom übergebenden Programm versandt; ebenso werden Datenblöcke von der Gegenstation übernommen. Sobald ein Datenblock versandt oder empfangen wurde, wird dies dem aufrufenden Programm gemeldet (Callback-Funktion oder Windows-Message).

Zusätzlich besteht die Möglichkeit, eine beliebige Anzahl von Zwischenbuffern (Warteschlangen) für das Senden und Empfangen einzurichten.

Neben der Parametrierung der seriellen Schnittstelle und der Protokoll-Optionen bietet die S3964.DLL einige darüber hinaus gehende Möglichkeiten.

Hinweis: Der Implementierung liegt kein offizielles Dokument der Fa. Siemens zugrunde; insoweit wird eine Gewährleistung einer korrekten Funktionalität ausgeschlossen. Auch erfolgt keinerlei Zusicherung in Bezug auf die Verwendbarkeit für einen bestimmten Zweck.

## 1.2 Hinweise zur Installation

Unter allen Windows-Versionen sind keine Treiber erforderlich. Die DLL kann direkt verwendet werden. Dazu kann sie entweder in das Verzeichnis der Applikation kopiert werden (empfohlen) oder

in eines der System-Verzeichnisse, die standardmäßig nach DLLs durchsucht werden (%windows%, %windows%\system, %windows%\system32 – nicht empfohlen) oder auch in eines der in der Umgebungsvariablen PATH eingetragenen Verzeichnisse (empfohlen, wenn mehrere Applikationen die DLL verwenden). Alle genannten Verzeichnisse werden beim Laden von DLLs nach der geforderten Datei durchsucht.

#### 1.3 Dateien

- 1.3.1 Verzeichnis Delphi
- 1.3.2 Verzeichnis Dok
- S3964\_DLL.PDF Diese Datei
- 1.3.3 Verzeichnis Demo
- S3964.DLL Protokoll-Treiber-DLL
- S3964Test.EXE Test-/DEMO-Programm
- S3964Test.INI S3964-Konfigurationsdaten für das Test-Programm (wird ggf. neu erzeugt)

Source-Code des Demoprogramms; Details s. Kap. 4, "Demo-/Test-Programm S3963Test.EXE".

#### 1.4 Hinweise für Programmierer

#### 1.4.1 Allgemeine Hinweise

- Eine DLL kann prinzipiell unabhängig von der Programmiersprache von jeder Anwendung verwendet werden, sofern die Programmiersprache/-umgebung das Einbinden von DLLs unterstützt. Notfalls kann dazu auf entsprechende Windows-API-Routinen zurückgegriffen werden (s. Hinweise für C/C++ - Programmierer).
- Integer-Typen:

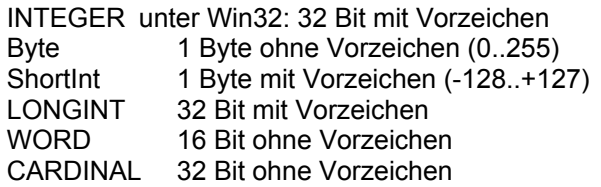

Wahrheitswerte / Datentyp BOOL: 4-Byte-Wert, wobei gilt: FALSE = 0, TRUE = 1

#### 1.4.2 Hinweise für C/C++ - Programmierer

Formale Parameter, die durch das Schlüsselwort VAR bzw. CONST eingeleitet werden, sind aus C/C++-Sicht vom Typ long pointer auf eine Variable vom angegebenen Typ, z.B.

FUNCTION func(Handle: INTEGER; cmd: WORD; VAR Value: LONGINT): INTEGER;

kann übersetzt werden als

INT FUNCTION func(INT Handle, WORD cmd, LPLONG Value);

- Einbinden der DLL in eigene Projekte:

Da die DLL mit Delphi erstellt wurde existiert keine LIB-Datei um die DLL statisch an ein Projekt zu linken. Dazu gibt es zwei Lösungen:

1. Entweder greift man auf ein entsprechendes Tool zurück, das eine LIB-Datei aus einer gegebenen DLL generiert

oder

2. Man bindet die DLL dynamisch ins Projekt ein, indem die DLL mit der WinAPI-Funktion LoadLibrary geladen wird und die Einsprung-Adressen der Funktionen per WinAPI-Funktion GetProcAddress ermittelt werden; die gefundenen Adressen werden dann einer Pointer-Variablen vom Typ der entsprechenden Funktion zugewiesen. Bei Programm-Ende muß die DLL mit FreeLibrary wieder freigegeben werden.

#### 1.4.3 Hinweise für Visual-Basic – Programmierer

- Formale Parameter, die durch das Schlüsselwort VAR bzw. CONST eingeleitet werden, werden aus VB-Sicht ByRef übergeben, alle anderen ByVal, insbesondere gilt dies für String- bzw. PChar-Parameter.
- Die Einbindung einer Funktion aus einer DLL namens Lib.DLL geschieht über eine globale Deklaration, z.B.

FUNCTION ExecCfgDlg(AINIFileName: PChar): INTEGER; external 'Lib.DLL';

kann übersetzt werden als

Declare Function ExecCfgDlg "Lib.DLL" (ByVal AINIFileName AS String) AS LONG

# 2 Konstanten und Typen

Im folgenden werden alle verwendeten Konstanten und Typen beschrieben. Die PASCAL/Delphi-Deklarationen finden sich auch in der Datei S3964\_ifcTypes.PAS.

#### 2.1 Rückgabewerte der DLL-Funktionen

#### CONST

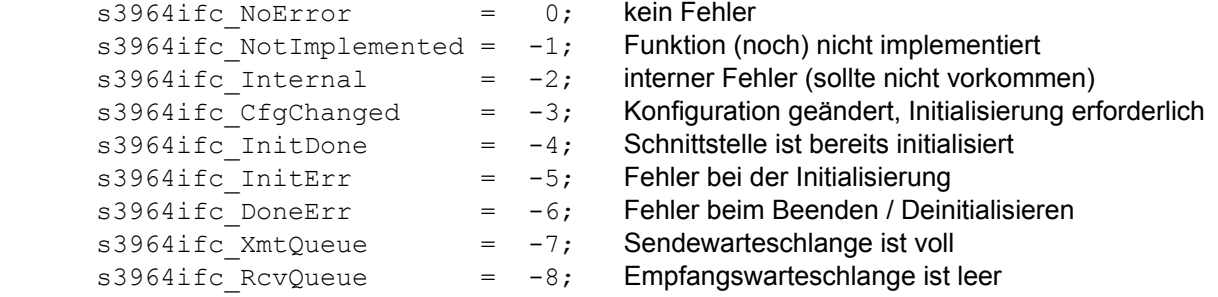

### 2.2 Meldungen der DLL

Über eine Callback-Funktion oder SendMessage / PostMessage im Parameter wParam, Details s.u. s3964 Init / s3964InitEx bzw. Kap. 3.4, Meldungen:

# 2.2.1 Meldungstyp

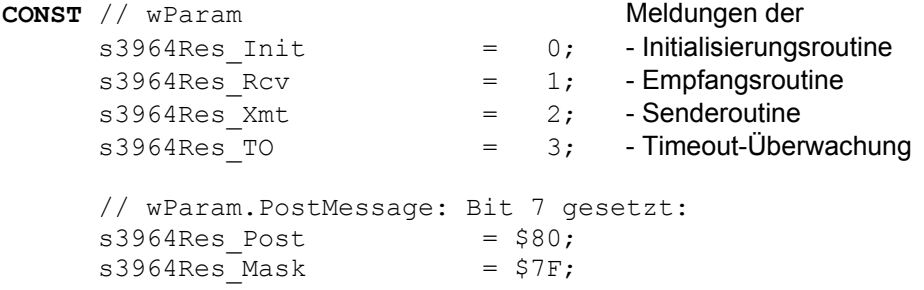

Fehlermeldungen der S3964-Funktionen über (alternativ):

- Callback-Funktion im Parameter S3964Result.s3964Err
- SendMessage mit 1Param = Pointer auf Variable vom Typ TS3964Result
- PostMessage mit 1Param = Fehlernr.

# 2.2.2 Fehlernummern

CONST // lParam.PostMessage bzw. S3964Result.s3964Err:

```
s3964 NoError = 0; kein Fehler
s3964Init_COM = 1; Öffnen der seriellen Schnittstelle fehlgeschlagen<br>s3964Init NAK = 2; NAK konnte nicht gesendet werden
                      = 2; NAK konnte nicht gesendet werden
s3964Res CBInit = 6; Callback-Funktion wurde installiert
s3964Res CBDone = 7; Callback-Funktion wurde entfernt
s3964Res HndInit = 8; Window-Handle wurde installiert
```
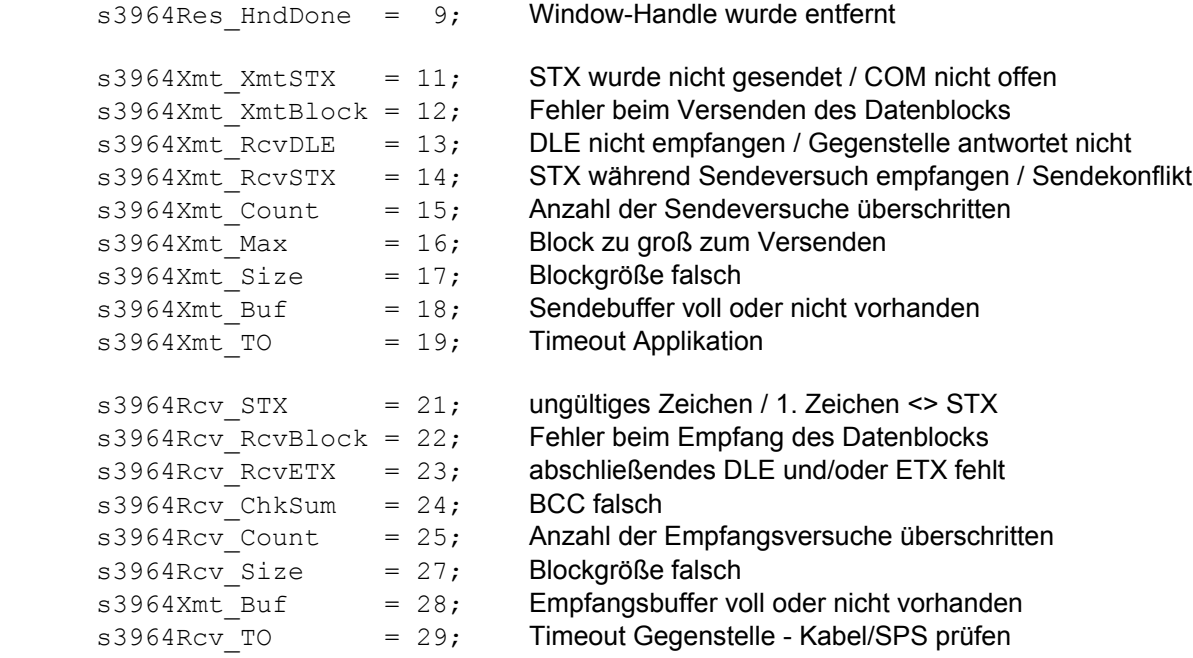

### 2.2.3 Typdefinitionen

Typdefinition für die Callback-Funktion bzw. SendMessage; die DLL trägt in diese Struktur die Ergebnisse der letzten Aktion ein:

```
TYPE TS3964Result = RECORD<br>Block: Pointer;
                                     Pointer auf den empfangenen / versandten Block
        BlockSize: CARDINAL; Größe dieses Blocks
       s3964Err: INTEGER; Fehlermeldung der S3964-Funktion
      END;
      PS3964Result = ^TS3964Result;
```
Callback-Funktion für Meldungen der S3964-Funktionen an die Applikation; zurm Rückgabewert (Ergebnis) s. Kap. 3.4!

```
TYPE TS3964CallBack = FUNCTION(wParam: INTEGER; CONST S3964Result:
TS3964Result): INTEGER; stdcall;
```
#### 2.3 Sonstige Konstanten und Typen

Konstanten für die Funktion s3964 Clr:

```
CONST s3964Clr RcvQueue = 1;s3964Clr XmtQueue = 2;
     s3964Clr Queues = 3; = s3964Clr RcvQueue + s3964Clr XmtQueue!
```
Konstanten für die Funktion s3964 InitEx – Priorität der Station:

CONST  $s3964$ Low = 0;  $s3964$ High = 1;

# 3 Funktionen

Im folgenden werden alle implementierten Funktionen beschrieben. Die PASCAL/Delphi-Deklarationen finden sich auch in der Datei S3964\_ifc.PAS.

## 3.1 Programmstart

Bei Programmstart bzw. beim Laden versucht die S3964.DLL Konfigurationsdaten aus einer Initialisierungsdatei zu lesen; die Initialisierungsdatei muß sich im Verzeichnis der Applikation befinden und die Datei-Endung "\*.ini" und den gleichen Namen wie die Applikation haben. Wird diese Datei nicht gefunden, so werden Standardwerte eingesetzt. Details dazu s. s3964 CfgDlg.

## 3.2 Funktionsbeschreibungen

3.2.1 s3964\_Init

FUNCTION s3964 Init(AWindowHandle: THandle; AInfo: INTEGER): INTEGER;

Beschreibung Diese Funktion initialisiert die serielle Schnittstelle mit den aktuell gesetzten Schnittstellen-Parametern; bei Programmstart sind das die Parameter aus der INI-Datei bzw. die Standard-Parameter.

#### Parameter

AWindowHandle Fenster-Handle, an das Meldungen der Routinen versandt werden; wird AWindowHandle = 0 übergeben, so werden keine Meldungen versandt

AInfo Dieser Parameter legt weitere Parameter abhängig von AWindowHandle fest: AWindowHandle <> 0: AInfo = Windows-Msg-Nummer<br>AWindowHandle = 0: AInfo = Adresse einer Callback-AInfo = Adresse einer Callback-Funktion vom Typ TS3964CallBack

Funktionsergebnis Schnittstellen-Fehlercode s3964ifc\_XXX bzw. Nr. der seriellen Schnittstelle

Weitere Details zu den Meldungen s. Kap. 3.4 – Meldungen

#### 3.2.2 s3964\_InitEx

FUNCTION s3964 InitEx(AWindowHandle: THandle; AInfo: INTEGER; ACOM IFC: INTEGER; APriority: INTEGER): INTEGER;

Beschreibung Diese Funktion initialisiert die serielle Schnittstelle mit den aktuell gesetzten Schnittstellen-Parametern mit Ausnahme der Schnittstellennr. und der Priorität; bei Programmstart sind das die Parameter aus der INI-Datei bzw. die Standard-Parameter.

#### Parameter

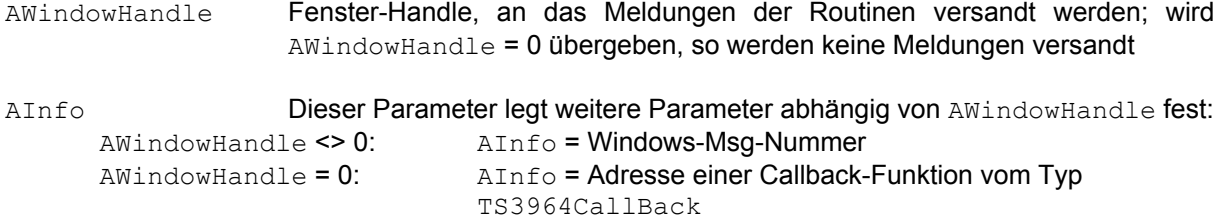

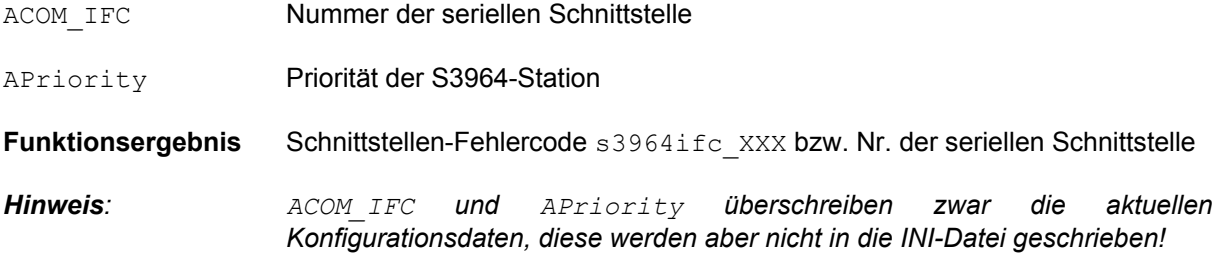

Weitere Details zu den Meldungen s. Kap. 3.4 – Meldungen

#### 3.2.3 s3964\_Done

FUNCTION s3964 Done: INTEGER;

Beschreibung Beendet die Kommunikation und gibt die Schnittstelle wieder frei.

Parameter keine

Funktionsergebnis Schnittstellen-Fehlercode s3964ifc\_XXX

#### 3.2.4 s3964\_CfgDlg

FUNCTION s3964 CfgDlg(AINIFileName: PChar): INTEGER;

Beschreibung Buft einen Dialog zur Einstellung der Schnittstellen- und Protokollparameter auf; beim Beenden des Dialogs mit der Schaltfläche "OK" werden die Daten in der Datei AINIFileName gespeichert. Die Schnittstelle wird jedoch nicht neu initialisiert; dies muß im Anschluß explizit mit der Funktion s3964 Init geschehen. Weitere Details s. Kap. 3.3 – Konfiguration.

#### Parameter

- AINIFileName Name der Datei für die Initialisierungsdaten
- Funktionsergebnis Schnittstellen-Fehlercode s3964ifc\_XXX

#### 3.2.5 s3964\_Xmt

FUNCTION s3964 Xmt(Block: Pointer; BlockSize: CARDINAL): INTEGER;

Beschreibung Diese Funktion schreibt den nächsten Datenblock in den Sendebuffer; sobald die Übertragung des vorherige Blocks beendet ist, wird der nächste Block aus dem Sendebuffer übertragen.

#### Parameter

Block Pointer auf die zu übertragenden Daten

BlockSize Größe des Block.

Funktionsergebnis Schnittstellen-Fehlercode s3964ifc\_XXX

#### 3.2.6 s3964\_Rcv

FUNCTION s3964\_Rcv(Block: Pointer; BlockSize: CARDINAL): INTEGER;

- Beschreibung Diese Funktion kopiert einen Datenblock aus dem Empfangsbuffer und löscht ihn im Empfangsbuffer.
- Parameter
- Block Pointer auf einen Buffer zur Aufnahme des Datenblocks; wird hier der Wert NIL (0) übergeben, so wird lediglich die Größe des nächsten Datenblocks als<br>Funktionsergebnis zurückgegeben, der Block selbst verbleibt im der Block selbst verbleibt im Empfangsbuffer. Damit kann in einem 1. Aufruf die Größe des nächsten Datenblocks festgestellt werden; anschließend kann die Applikation den benötigten Speicher bereitstellen und in einem 2. Aufruf den Datenblock tatsächlich holen.
- BlockSize Größe des Blocks.
- Funktionsergebnis Schnittstellen-Fehlercode s3964ifc\_XXX bzw. die tatsächliche Größe des **Datenblocks**
- 3.2.7 s3964\_Clr

FUNCTION s3964 Clr(Action: INTEGER): INTEGER;

Beschreibung Diese Funktion löscht Sende- bzw. Empfangsbuffer.

#### Parameter

Action Kombination der Konstanten: s3964Clr\_RcvQueue: löscht den Empfangsbuffer s3964Clr\_XmtQueue: löscht den Sendebuffer s3964Clr Queues = s3964Clr RcvQueue + s3964Clr XmtQueue : löscht Sende- und Empfangsbuffer

Funktionsergebnis Schnittstellen-Fehlercode s3964ifc\_XXX

#### 3.2.8 s3964\_ErrString

FUNCTION s3964 ErrString(Buffer: PChar; BufferSize: CARDINAL; AS3964Err: INTEGER): INTEGER;

Beschreibung Liefert eine Klartextmeldung für die Fehlernummer AS3964Err

#### Parameter

- Buffer Pointer auf einen Buffer zur Aufnahme des Strings; wird hier der Wert NIL (0) übergeben, so wird lediglich die Länge der Fehlermeldung als Funktionsergebnis zurückgegeben. Damit kann in einem 1. Aufruf die Länge des Strings festgestellt werden; anschließend kann die Applikation den benötigten Speicher bereitstellen und in einem 2. Aufruf den String tatsächlich holen.
- BufferSize Größe des String-Buffers Buffer.
- AS3964Err Nummer der Fehlermeldung

Funktionen

Funktionsergebnis Schnittstellen-Fehlercode s3964ifc\_XXX bzw. die tatsächliche Größe des Strings.

# 3.2.9 s3964\_About

FUNCTION s3964\_About: INTEGER;

- Beschreibung Stellt einen Copyright-Fenster dar.
- Parameter keine
- Funktionsergebnis Schnittstellen-Fehlercode s3964ifc\_XXX

# 3.3 Konfiguration

Der Konfigurationsdialog teilt sich in mehrere Teile:

- 1. Schnittstelle: Nr. und Parameter der seriellen Schnittstelle
- 2. Protokoll-Parameter: Parameter des S3964-Protokolls
- 3. Erweiterte Parameter: weitere Möglichkeiten der Konfiguration

Die im folgenden genannten bzw. im Bild sichtbaren Standardwerte werden auch für die Initialisierung der S3964.DLL verwendet, wenn keine INI-Datei gefunden wird.

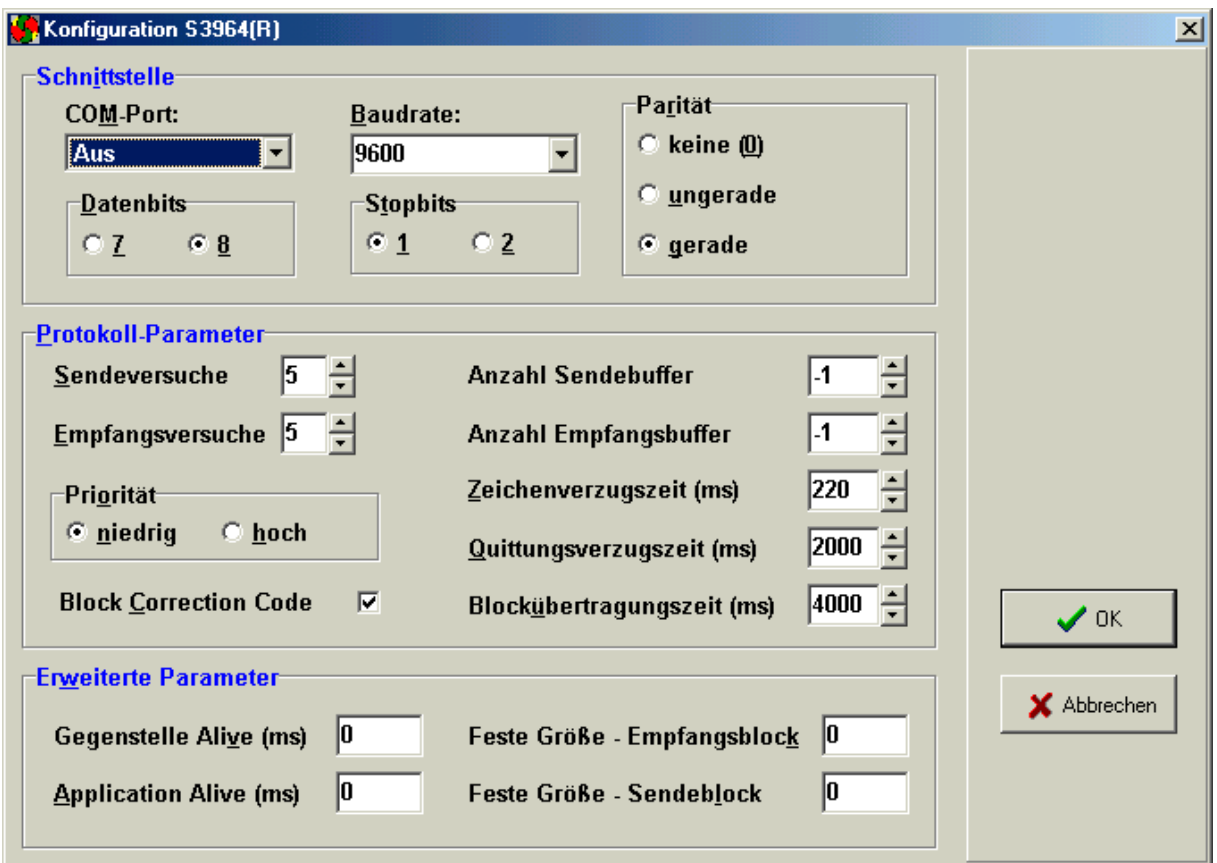

#### 3.3.1 Schnittstelle

Auswahl und Einstellung der physikalischen Eigenschaften der seriellen Schnittstelle:

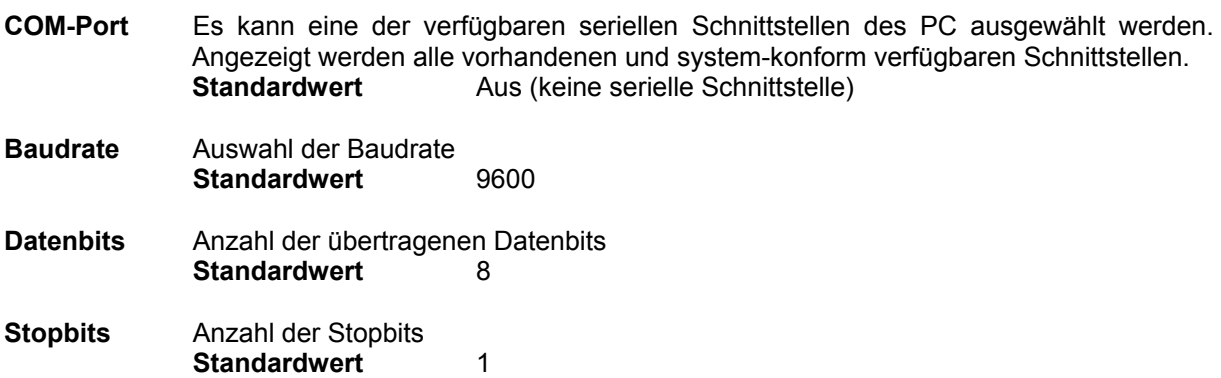

**Parität** Paritätsbits<br>Standardwert gerade Parität

3.3.2 Protokollparameter

Definition der Parameter des S3964(R)-Protokolls

- Sendeversuche Anzahl der Sende-Versuche; danach wird die Übertragung mit einer Fehlermeldung abgebrochen. Standardwert 5
- Empfangsversuche Anzahl der Versuche, eine Empfangsaufforderung der Gegenstelle zu bedienen; danach wird ein Fehler gemeldet. Standardwert 5
- **Priorität** Steuert das Verhalten bei gleichzeitigem Senden beider Stationen:<br> **Priorität hoch** Die Station wiederholt den Sendeversuch, ohne die Empfangsauf Die Station wiederholt den Sendeversuch, ohne die Empfangsaufforderung der Gegenstation zu quittieren. niedrig Die Station bedient zunächst die Empfangsaufforderung der Gegenstation und versucht anschließend erneut zu senden. Daraus wird klar, daß eine Station die Priorität "hoch", die andere die
- Block Correction Code (BCC) Fehler-Überwachung aus/ein (Protokoll 3964 bzw. 3964R). Das Protokoll kann sowohl ohne als auch mit Fehler-Überwachung arbeiten. Beide Stationen müssen aber natürlich auf den gleichen Modus eingestellt werden.

Priorität "niedrig" haben muß.

- Anzahl Sendebuffer Anzahl der Sende-Buffer; soviele Datenblöcke kann die S3964.DLL zwischenspeichern.<br>Standardwert -1 (unbegrenzt)
	- Hinweis: Da die Datenübertragung asynchron erfolgt, muß zumindest 1 Sendebuffer zur Verfügung stehen, da sonst die Funktion s3964 Xmt den Block dort nicht eintragen kann...
- Anzahl EmpfangsbufferAnzahl der Empfangs-Buffer; soviele Datenblöcke kann die S3964.DLL zwischenspeichern.<br>Standardwert

-1 (unbegrenzt)

Hinweis: Steht kein Empfangsbuffer zur Verfügung, so erfolgen Meldungen an die Applikation synchron über SendMessage statt über PostMessage!

Zeichenverzugszeit Max. Zeitintervall zwischen zwei empfangenen Zeichen; wird diese Zeit überschritten, wird der Empfangsversuch mit einem Fehler beendet. Standardwert 220ms

Quittungsverzugszeit Max. Zeit, die bis zum Eintreffen der Empfangsquittung der Gegenstelle verstreichen darf; danach wird der Sendeversuch abgebrochen. Standardwert 500ms (ohne BCC) 2000ms (mit BCC)

- Blockübertragungszeit Max. Zeit, innerhalb derer ein Datenblock übertragen werden muß. Standardwert 4000ms
- Hinweis: Die maximal zulässige Übertragungszeit beschränkt implizit zusammen mit der Baudrate die maximal zulässige Größe eines Datenblocks!

# 3.3.3 Erweiterte Parameter

Diese Parameter sind nicht Teil des S3964-Protokolls, bilden jedoch eine sinnvolle und nützliche Erweiterung.

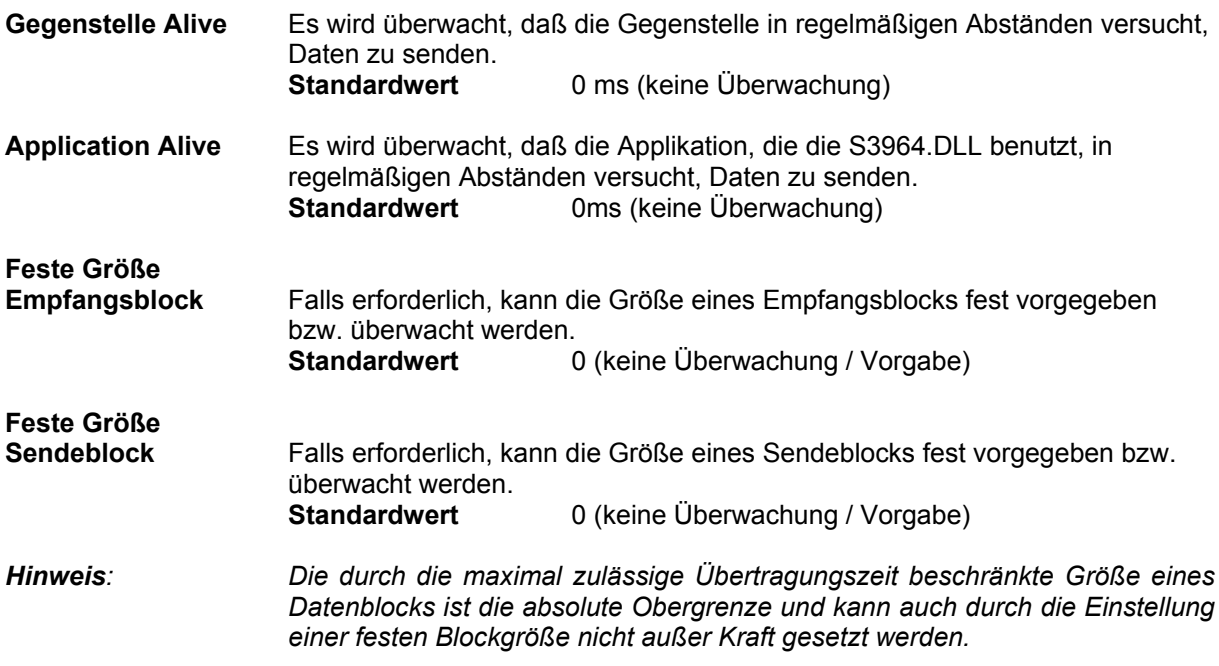

# 3.4 Meldungen

Die internen Funktionen der S3964.DLL melden Ereignisse per Callback-Funktion oder SendMessage / PostMessage an die Applikation. Callback-Funktion bzw. Fenster-Handle werden bei der Intialisierung (s. s3964\_Init bzw. s3964\_InitEx) an die S3964.DLL übergeben. Abhängig von den Aufruf-Parametern wird nur einer der beiden Mechanismen (Callback-Funktion oder Send- / PostMessage) verwendet!

Je nachdem, welche Meldungsfunktion verwendet wird, haben deren Parameter folgende Bedeutung (s. a. Kap. 2, Konstanten und Typen):

Callback-Funktion:

- wParam: Konstante s3964Res\_XXX
- S3964Result: Variable vom Typ TS3964Result

SendMessage-Funktion:

- wParam: **Konstante** s3964Res\_XXX
- 1 Param: Pointer auf eine Variable vom Typ TS3964 Result

#### PostMessage-Funktion:

- wParam: Konstante s3964Res\_XXX
- 1Param: Fehler-Nummer

#### Hinweise:

- Der Parameter wParam definiert, welche Funktion die Meldung veranlaßt hat (Init, Rcv, Xmt oder Timeout)
- Falls nicht anders angegeben, gilt für eine Variable vom Typ TS3964Result
	- $-$  Block =  $NIL$
	- $Blocksize = 0$
	- bzw.
	- $-$  Block  $\leq N/L$
	-
	- BlockSize **= Länge von** Block<br>**NB: Das Feld** Block **ist ein Poin** Das Feld Block ist ein Pointer, d.h. die DLL trägt in dieses Feld die DLL-interne Adresse des Datenblocks ein!
- Die Variante über eine Windows-Message ist vorzuziehen, da dann Meldungen i.d.R. asynchron über PostMessage erfolgen; eine Callback-Funktion bzw. SendMessage können die DLL-interne Verarbeitung verzögern!

## 3.4.1 Initialisierung

Die Initialisierung beim Aufruf der Funktion s3964\_Init bzw. s3964\_InitEx läuft in folgenden Phasen ab:

- 1. Initialisierung der Meldungsfunktion:
	- Vor dem Überschreiben einer evtl. bereits vorhandenen Callback-Funktion, wird diese mit folgenden Parametern aufgerufen:

```
wParam = s3964Res_Init
S3964Result.s3964Err = s3964Init_CBInit
```
Danach wird die neu übergebene Callback-Funktion installiert und sofort mit folgenden Parametern aufgerufen: wParam = s3964Res\_Init

```
S3964Result.s3964Err = s3964Init CBDone
```
- Vor dem Überschreiben eines evtl. Fenster-Handle, wird die Funktion SendMessage mit folgenden Parametern aufgerufen: wParam = s3964Res\_Init lParam = Pointer auf S3964Result:
	- S3964Result.s3964Err = s3964Init\_CBInit
- Danach wird das neu übergebene Fensterhandle installiert und SendMessage mit folgenden Parametern aufgerufen:

```
wParam = s3964Res_Init
lParam = Pointer auf S3964Result:
S3964Result.s3964Err = s3964Init_CBDone
```
2. Initialisierung der seriellen Schnittstelle

Tritt ein Fehler auf, so wird die zuvor installierte Meldungsfunktion aufgerufen:

- Callback-Funktion: wParam = s3964Res\_Init S3964Result.s3964Err = s3964Init\_COM  $S3964$ Result.Block = String "COMx:",  $x = Nr$ . der seriellen Schnittstelle

bzw.

- PostMessage: wParam = s3964Res\_Init lParam = s3964Init\_COM

3. Initialisieren des Protokolls

Tritt ein Fehler auf, so wird die zuvor installierte Meldungsfunktion aufgerufen:

```
Callback-Funktion:
```

```
wParam = s3964Res_Init
S3964Result.s3964Err = s3964Init_NAK
S3964Result.Block = Adresse des Strings "COMx:", x = Nr. der seriellen Schnittstelle
```
bzw.

- PostMessage: wParam = s3964Res\_Init lParam = s3964Init\_NAK
- 4. Erst jetzt kehrt die Funktion s3964 Init bzw. s3964 InitEx zurück

# 3.4.2 Block senden

Wurde von der DLL ein Datenblock versandt, so wird die installierte Meldungsfunktion mit folgenden Parametern aufgerufen:

```
- Callback-Funktion:
   wParam = s3964Res_Xmt
   S3964Result.s3964Err = s3964Xmt_XXX
   S3964Result.Block = Pointer auf den versandten Block
   Rückgabewert der Callback-Funktion:
   Result = 0: Der Block wird aus dem Sendebuffer entfernt
   Result = 1: Der Block wird erneut ans Ende der Sendebuffers geschrieben
   Result = 2: Der Block wird vorne in den Sendebuffer geschrieben \rightarrow er wird direkt als
                nächstes versandt
bzw.
- PostMessage (wenn Sendebuffer zur Verfügung stehen)
   wParam = s3964Res_Xmt
   lParam = s3964Xmt_XXX
bzw.
- SendMessage (wenn keine Sendebuffer zur Verfügung stehen)
```
wParam = s3964Res\_Xmt lParam = Pointer auf S3964Result: Rückgabewert der Funktion SendMessage: S3964Result.s3964Err = s3964Xmt\_XXX S3964Result.Block = Pointer auf den versandten Block Result = 0: Der Block wurde von der Fensterfunktion verarbeitet Andere Werte für Result sind nicht zulässig

# 3.4.3 Block empfangen

Wurde ein Datenblock empfangen, so wird die installierte Meldungsfunktion mit folgenden Parametern aufgerufen:

```
- Callback-Funktion:
   wParam = s3964Res_Rcv
   S3964Result.s3964Err = s3964Rcv_XXX
   S3964Result.Block = Pointer auf den empfangenen Block
   Rückgabewert der Callback-Funktion:
   Result = 0: Der Block wird nicht in den Empfangsbuffer eingetragen
   Result = 1: Der Block wird in den Empfangsbuffer eingetragen
bzw.
- PostMessage (wenn Empfangsbuffer zur Verfügung stehen)
   wParam = s3964Res Xmt
   lParam = s3964Rcv_XXX
   Der Block wird in den Empfangsbuffer eingetragen
bzw.
- SendMessage (wenn keine Empfangsbuffer zur Verfügung stehen)
   wParam = s3964Res_Rcv
   lParam = Pointer auf S3964Result:
   Rückgabewert der Funktion SendMessage:
```
S3964Result.s3964Err = s3964Rcv\_XXX

S3964Result.Block = Pointer auf den empfangenen Block

Result = 0: Der Block wird nicht in den Empfangsbuffer eingetragen

Result = 1: Der Block wird in den Empfangsbuffer eingetragen

Wurde ein empfangener Datenblock in den Empfangsbuffer eingetragen, so muß er mit der Funktion s3964 Rcv gelesen werden!

# 4 Demo-/Test-Programm S3963Test.EXE

Das Demo-Programm S3963Test.EXE dient dazu, einige Funktionen der S3964.DLL zu demonstrieren. Das Programm ist lauffähig unter Windows 9x/ME/NT/2k. Der Quelltext steht als Delphi-Programm ebenfalls zur Verfügung. Folgende Dateien enthalten den Quelltext für das Demo-Programm:

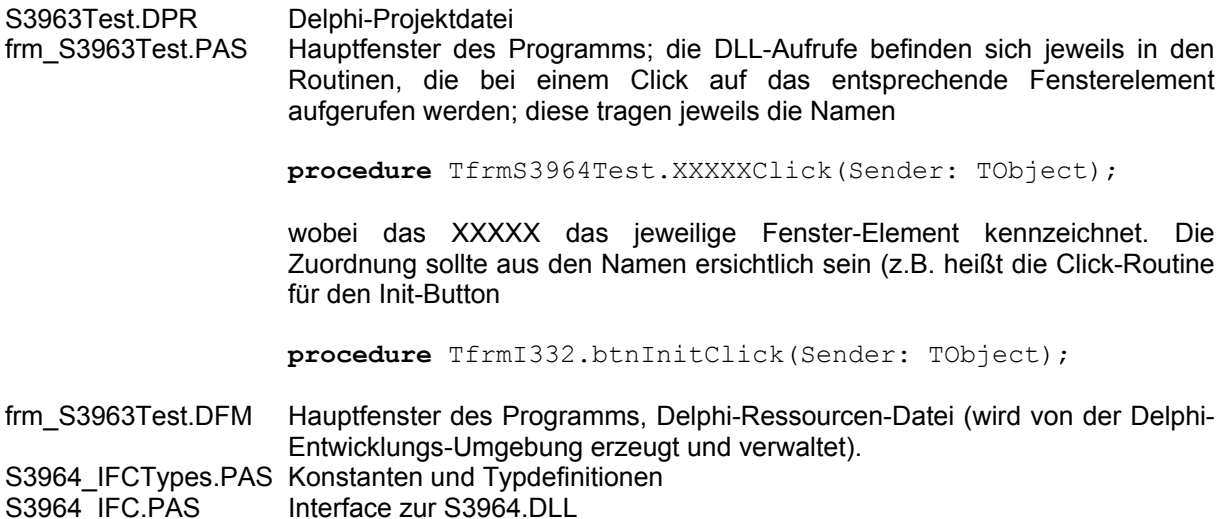

Die übrigen Dateien werden von der Delphi-Entwicklungsumgebung erzeugt bzw. verwaltet.

Hinweis: Die Auswertung der Funktionsergebnisse erfolgt durch die Funktion s3964FktRes. Diese erzeugt ggf. eine Fehlermeldung und liefert ansonsten das Funktionsergebnis des Aufrufs zurück.

> Delphi stellt weiterhin einen komfortablen Mechanismus zur Verarbeitung von Windows-Messages zur Verfügung; für unseren Zweck wird die Methode

PROCEDURE wmS3964Msg(VAR Msg: TMessage); message wm S3964Msg;

deklariert, die die Windows-Message mit der Nr. wm S3964Msg verarbeitet. Diese ist als Konstante

CONST wm  $S3964Msq$  = WM USER;

vereinbart. Im Parameter Msg werden dabei die aktuellen Werte für wParam und 1Param übergeben; das Ergebnis eines SendMessage-Aufrufs wird in Msg. Result zurückgegeben.

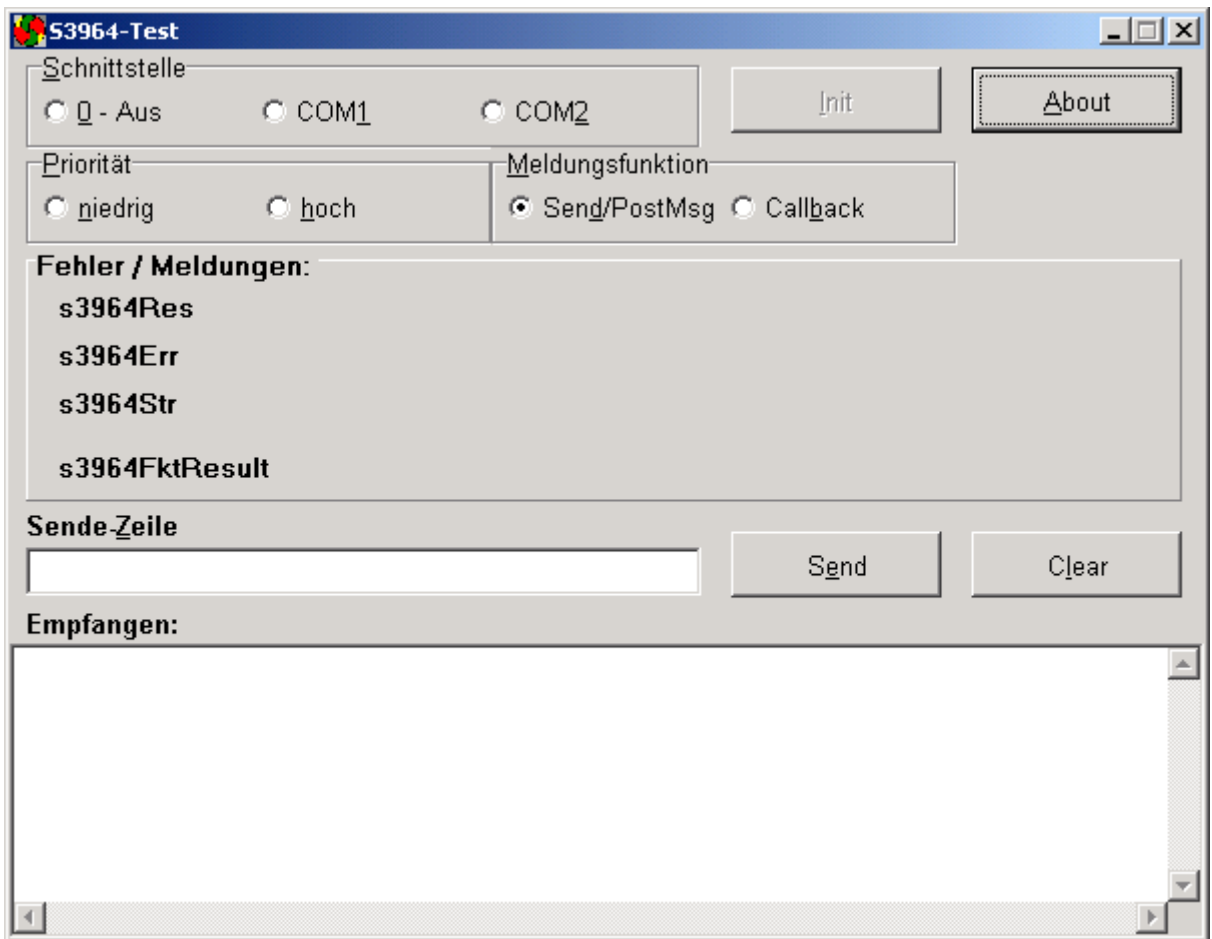

Schnittstelle Im Feld Schnittstelle kann eine serielle Schnittstelle ausgewählt werden.

Priorität In diesem Feld kann die Priorität der S3964-Station festgelegt werden.

Hinweis: Diese beiden Einstellungen überschreiben ggf. die Konfigurationsdaten!

Meldungsfunktion In diesem Feld kann die Art der Rückmeldung festgelegt werden.

Init procedure TfrmI332.btnInitClick Der Button ruft die Funktion s3964\_InitEx mit den ausgewählten Parametern für die Schnittstelle und die Priorität auf. Er ist nur aktiv, wenn auch tatsächlich gültige Werte gewählt wurden. Wurde im Feld Meldungstyp "Send/PostMsg ausgewählt", so wird als WindowHandle das Fensterhandle zusammen mit der Msg-Nr. wm S3964Msg = WM\_USER übergeben. Wurde als Meldungstyp "Callback ausgewählt", so wird WindowHandle = 0 und die Adresse der Funkction S3964Callback übergeben. Cfg procedure TfrmI332.btnCfqClick Ruft den Konfigurationsdialog auf About procedure TfrmI332.btnAboutClick Ruft die Copyright-Meldung auf. Sende-Zeile Die eingegebenen Zeichen werden als (ASCII-)Datenblock versandt

Send procedure TfrmI332.btnSendClick Dieser Button sendet den in der Sende-Zeile eingebenen Text Cir procedure TfrmI332.btnClrClick Dieser Button löscht sowohl Sende- und Empfangsbuffer als auch das Empfangsfeld.

Fehler / Meldungen Hier werden die Meldungen der Callback-Funktion bzw. von SendMessage und PostMessage sowie die Ergebnisse der Funktions-Aufrufe dargestellt.

> s3964Res: Meldungstyp (Konstante s3964Res\_XXX)<br>s3964Err: Fehlernr. s3964Err: s3964Str: empfangener bzw. versandter Block s3964FktRes: Ergebnis des letzten Aufrufs einer S3964.DLL-Funktion (s3964\_XXX)

Empfangen In diesem Feld werden die empfangenen Daten dargestellt.

#### 4.1 Programm S3964Demo.EXE

Das Programm entspricht S3964Test.EXE mit folgenden Einschränkungen:

- Es werden die Standardeinstellungen verwendet (insbesondere für die serielle Schnittstelle: 8E1, 9600 Baud).
- Konfiguration außer COM-Schnittstelle und Priorität ist nicht möglich; der Button "Cfg" ist nicht verfügbar.
- Die S3964.DLL wird nicht benötigt; die notwendigen Funktionen der DLL sind im Programm selbst enthalten und mit den DLL-Funktionen identisch.